Rev  $: 1.1$  $: 20101006$ Date

**Authors** : P. van Wees

## **Content**

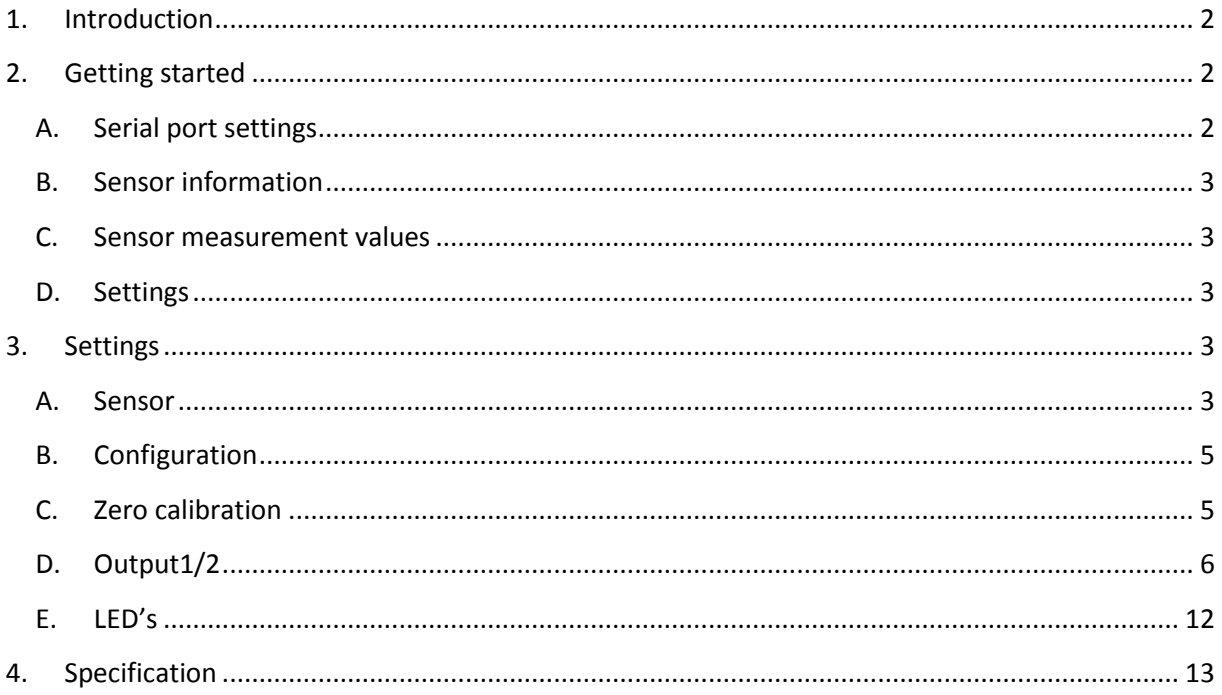

### <span id="page-1-0"></span>**1. Introduction**

The *QG65 configurator* is a tool which can be used to configure QG65 sensors with RS232 communication. The complete configuration of a QG65 sensor can be downloaded from the sensor to a file. At a later time the configuration of the sensor can be restored by uploading this configuration file to the sensor. The *QG65 configurator* tool can also be used to log the measuring values into a log file.

What is needed:

- PC running MS-Windows with the *QG65 configurator* tool installed
- free serial port (COM port; RS232 port) or USB-to-serial converter
- Connection cable
- QG65 sensor with M12 8-pins connector

### <span id="page-1-1"></span>**2. Getting started**

After starting the application the following screen will be shown:

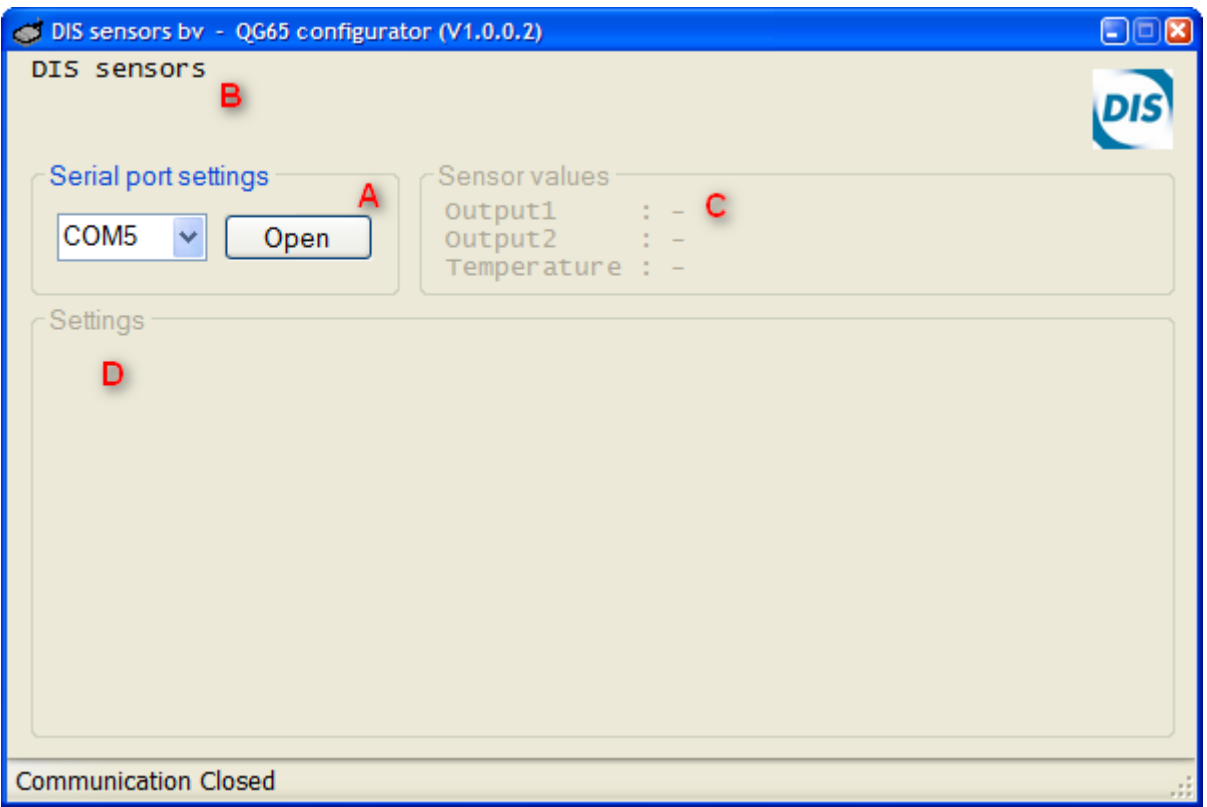

### <span id="page-1-2"></span>**A. Serial port settings**

Select the COM port which is connected to the QG65 sensor (COM1 to COM24 are supported) and press the Open button. The *QG65 configurator* will start communicating with the sensor. If no sensor is found 'Communication Error' is shown in red in the status bar at the bottom of the window. The QG65 sensor communicates at a fixed baud-rate of 38400 Baud.

### <span id="page-2-0"></span>**B. Sensor information**

This part of the window shows some information of the connected sensor. The following information is available: Device name, software version and serial number.

#### <span id="page-2-1"></span>**C. Sensor measurement values**

This part of the window shows the output values of the connected sensor. Also the state of the output is shown behind the measured value.

### <span id="page-2-2"></span>**D. Settings**

In this part of the screen some tab-pages are shown where the configuration parameters can be changed. Also the sensor configuration can be stored or restored to or from a file.

### <span id="page-2-3"></span>**3. Settings**

The following tab pages are available: Sensor, Configuration, Zero calibration, Output1, Output2 and LED's.

### <span id="page-2-4"></span>**A. Sensor**

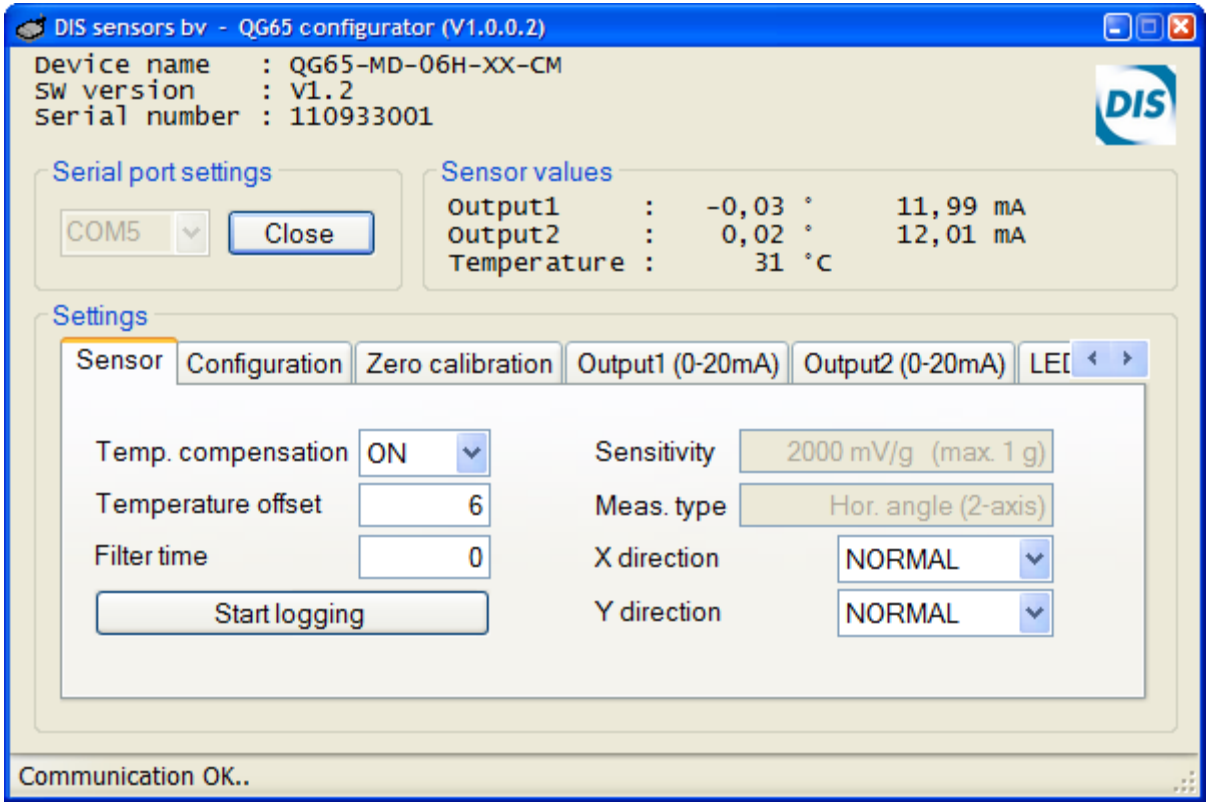

In this tab page general sensor settings can be made.

- Temp. Compensation Switch OFF/ON the internal temperature compensation algorithm
- Temperature offset The offset in degrees °C. Please keep in mind that the temperature is the internal sensor temperature. This temperature is about 8 to 10 degrees °C higher than the environment temperature.

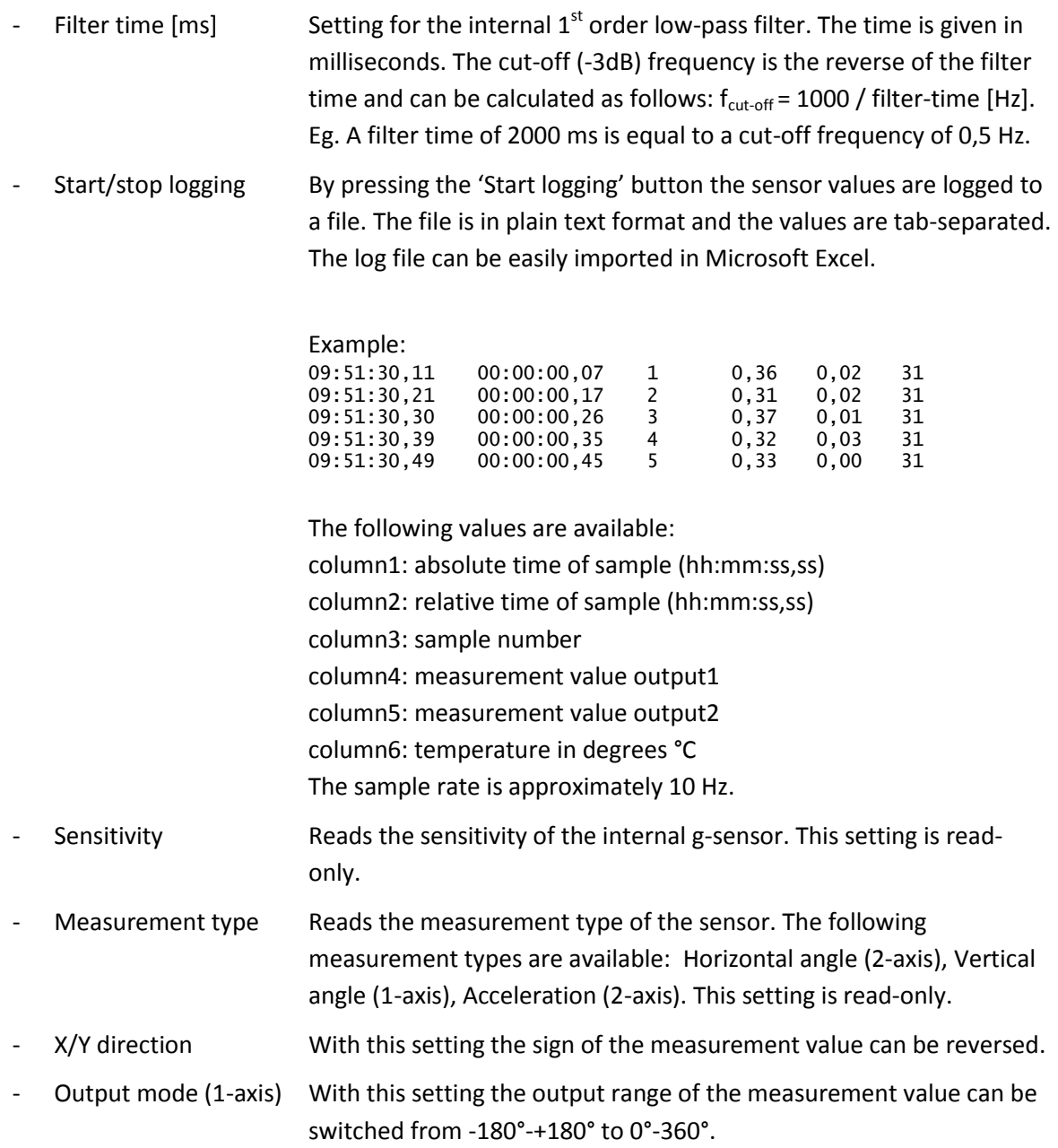

### <span id="page-4-0"></span>**B. Configuration**

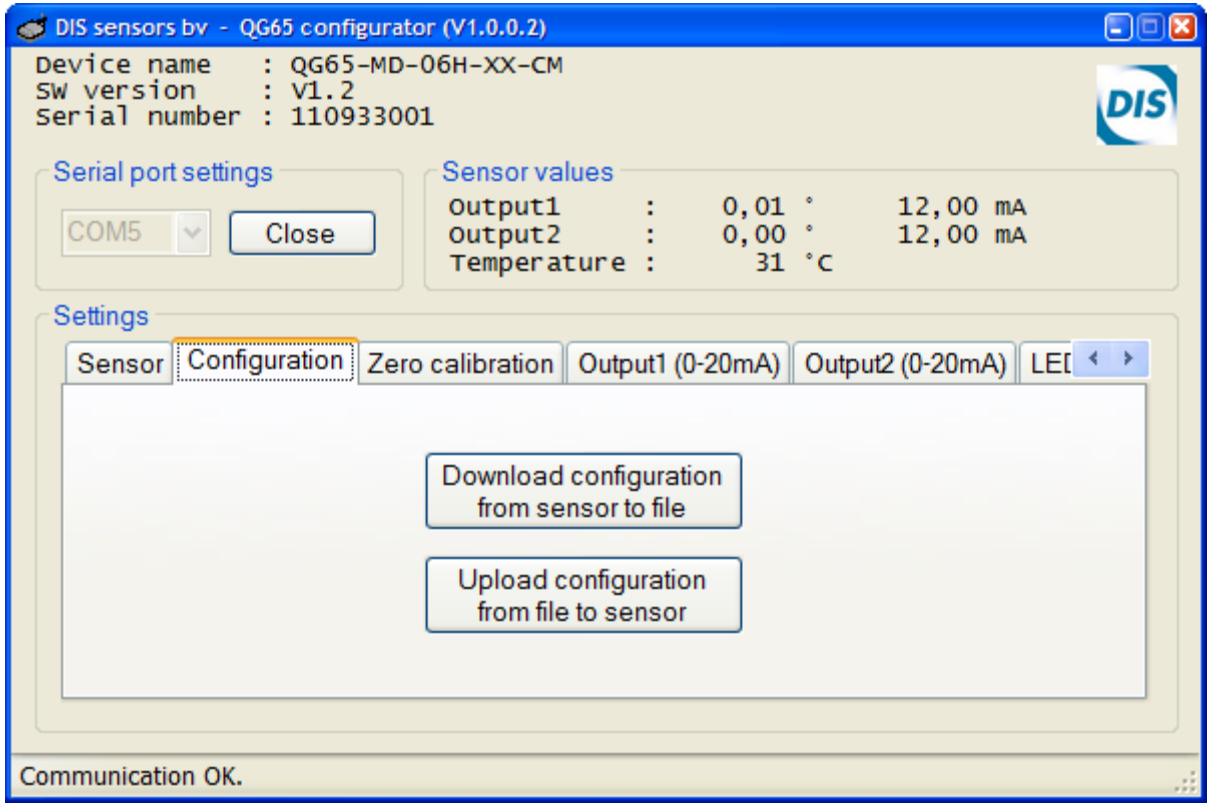

With this tab page the complete configuration of a sensor can be stored/restored to/from a file. The serial number of the sensor is stored in the file. During a restore it is checked that the serial number matched with the configuration file. If there is a mismatch the user can choose to upload the configuration to the sensor, although some settings in the sensor will not be overwritten.

### <span id="page-4-1"></span>**C. Zero calibration**

(or called Center calibration for 1-axis 0° to 360°, because it calibrates the 180° point)

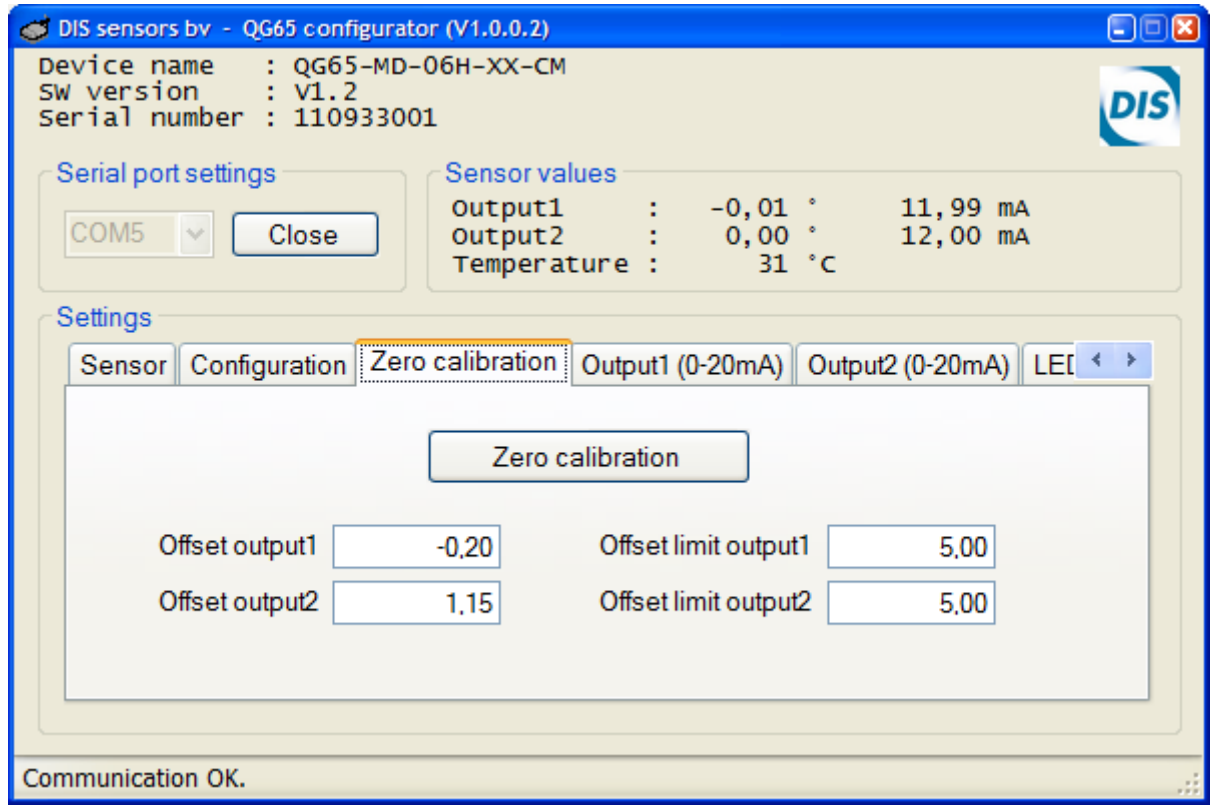

In this tab page the sensor can be calibrated.

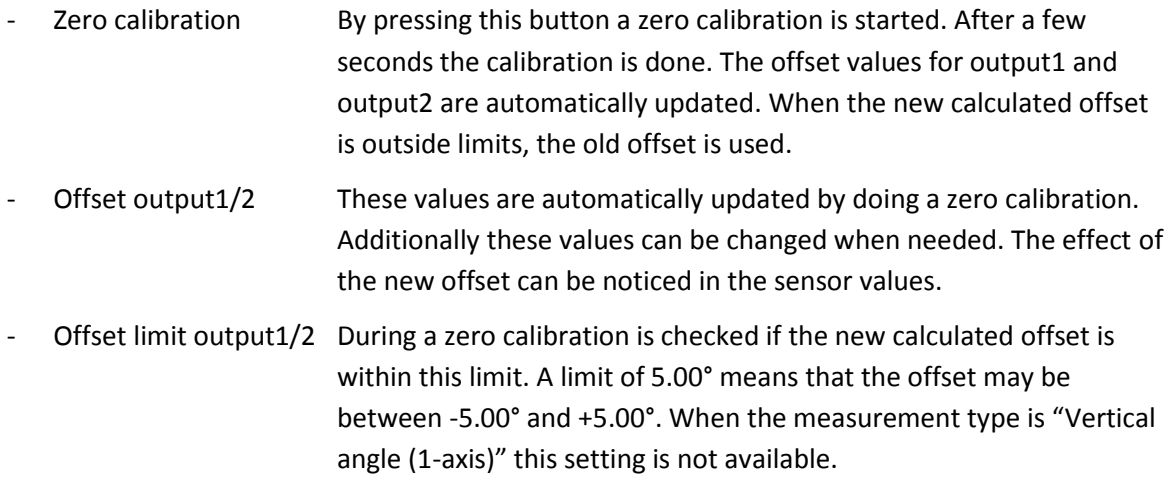

### <span id="page-5-0"></span>**D. Output1/2**

The QG65 sensor can be provided with a few different outputs. The output type is fixed and is determined during manufacturing. Different output types are: current output (0-20mA), voltage output (0-5V or 0-10V), PWM output or NPN alarm output.

Current output (0-20mA)

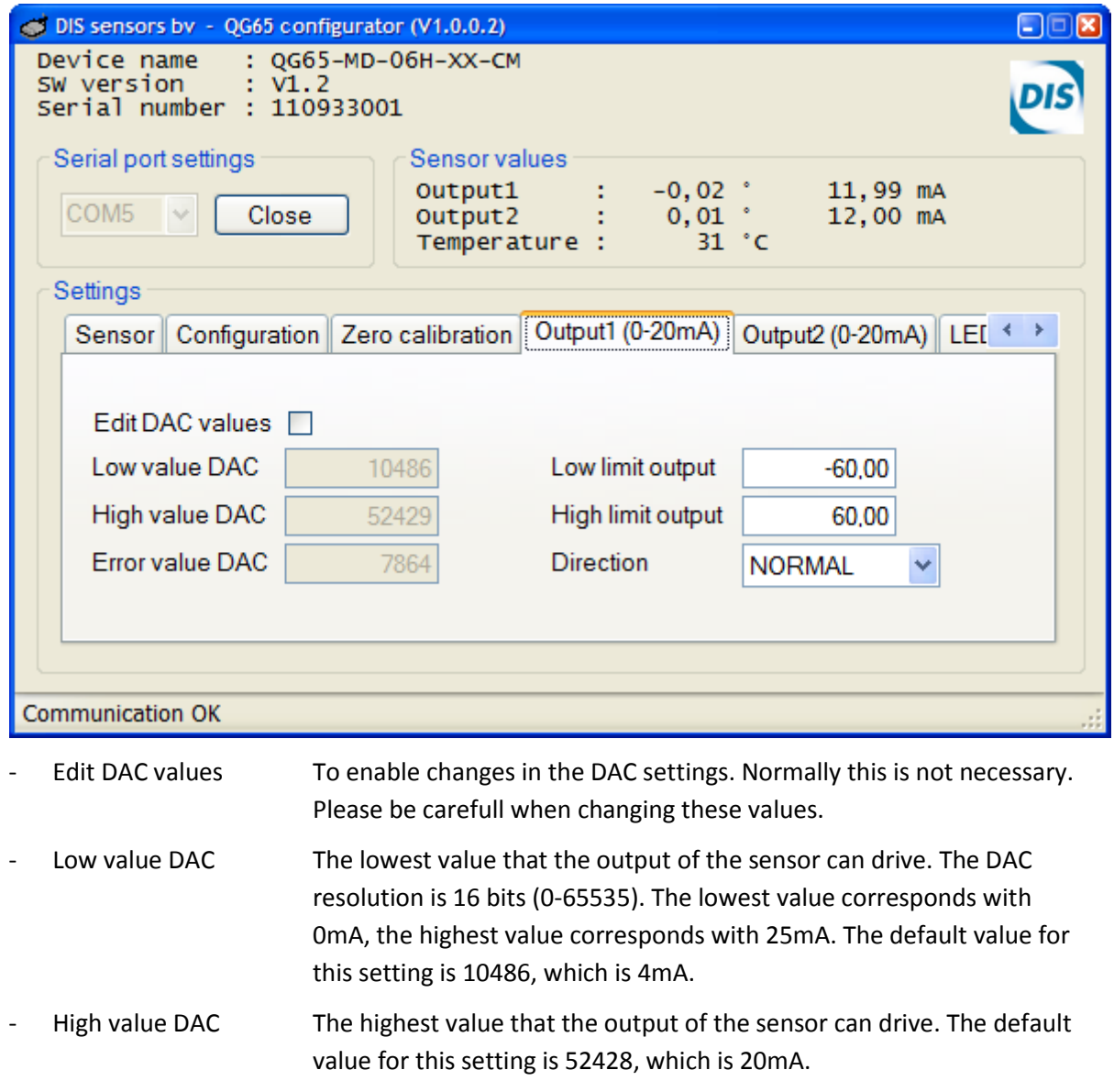

- Error value DAC When an error occurs in the sensor, like a failing self-test or a EEPROM checksum error, the output of the sensor can be driven to a specific error value. The default value for this setting is 7864, which is 3mA.
- Low limit output The lowest value the sensor can measure (normally the 4mA value)
- High limit output The highest value the sensor can measure (normally the 20 mA value)
- Direction **Normal:** low limit output is 4mA; high limit output is 20mA Reversed: low limit output is 20mA; high limit output is 4mA

#### Voltage output (0-5V)

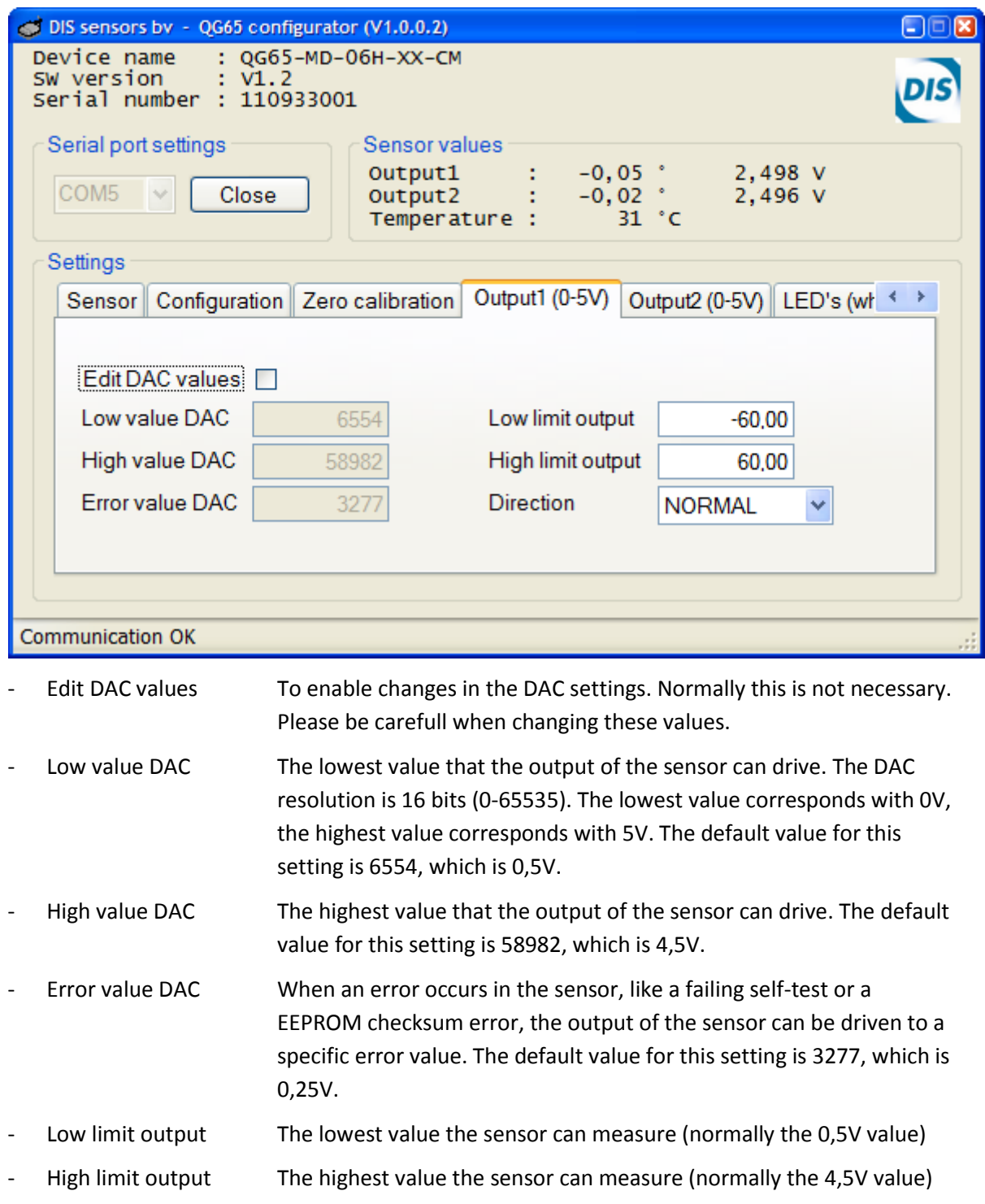

- Direction Normal: low limit output is 0,5V; high limit output is 4,5V Reversed: low limit output is 4,5V; high limit output is 0,5V

#### Voltage output (0-10V)

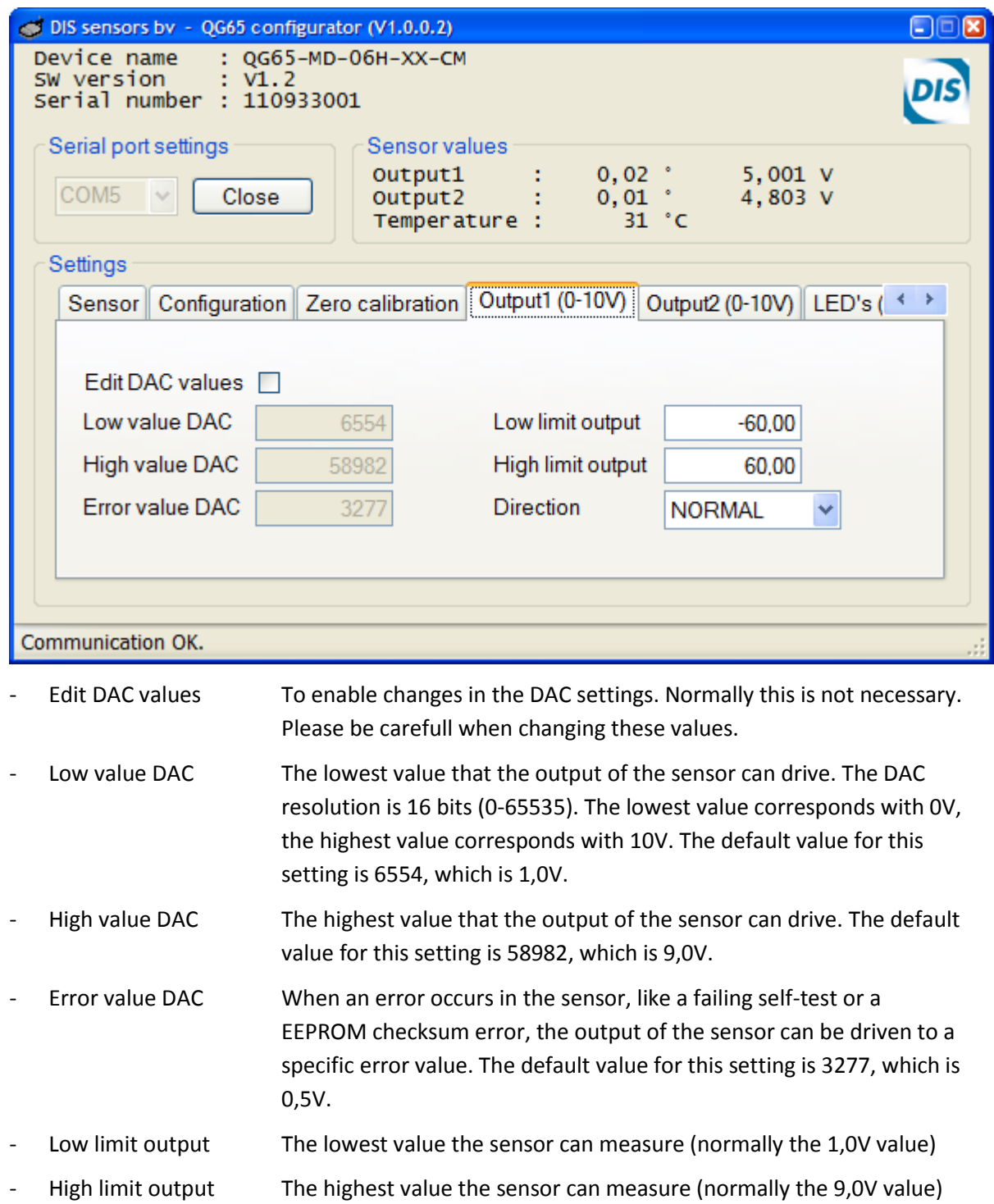

- Direction Normal: low limit output is 1,0V; high limit output is 9,0V Reversed: low limit output is 9,0V; high limit output is 1,0V

#### PWM output

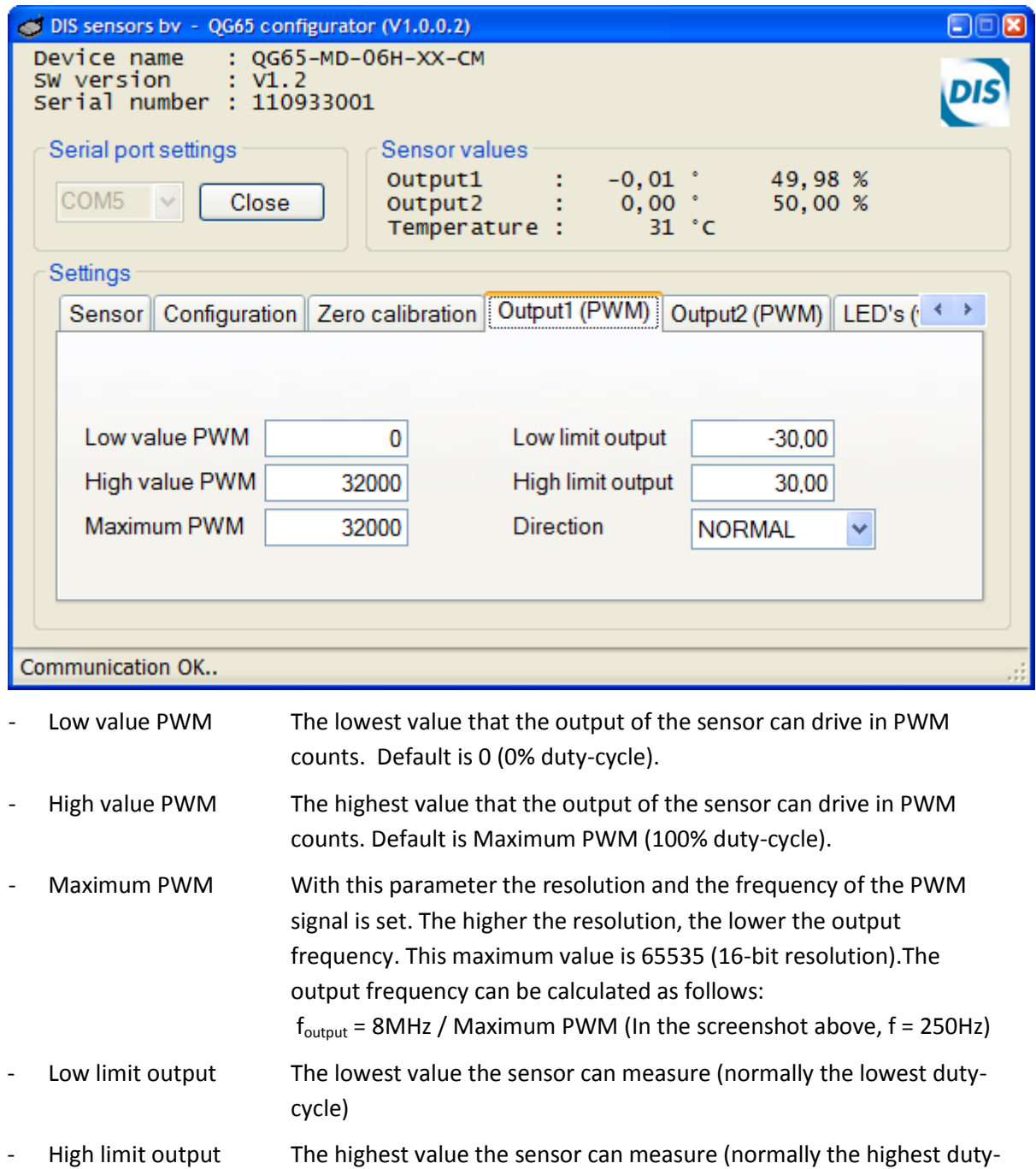

cycle) - Direction **Normal:** low limit output is lowest duty-cycle high limit output is highest duty-cycle

Reversed: low limit output is highest duty-cycle high limit output is lowest duty-cycle

#### Alarm output (NPN)

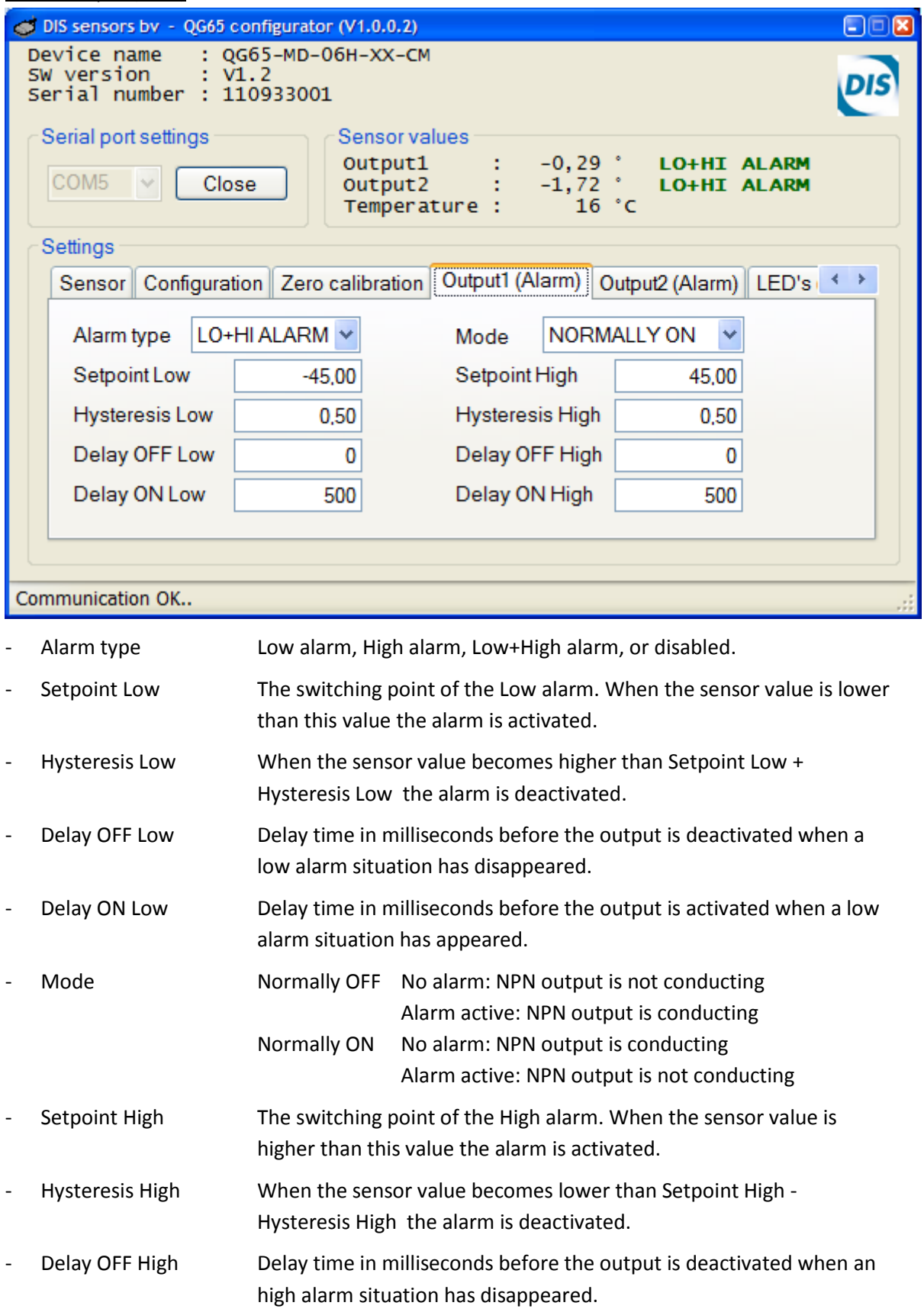

- Delay ON High Delay time in milliseconds before the output is activated when an high alarm situation has appeared.

<span id="page-11-0"></span>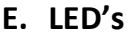

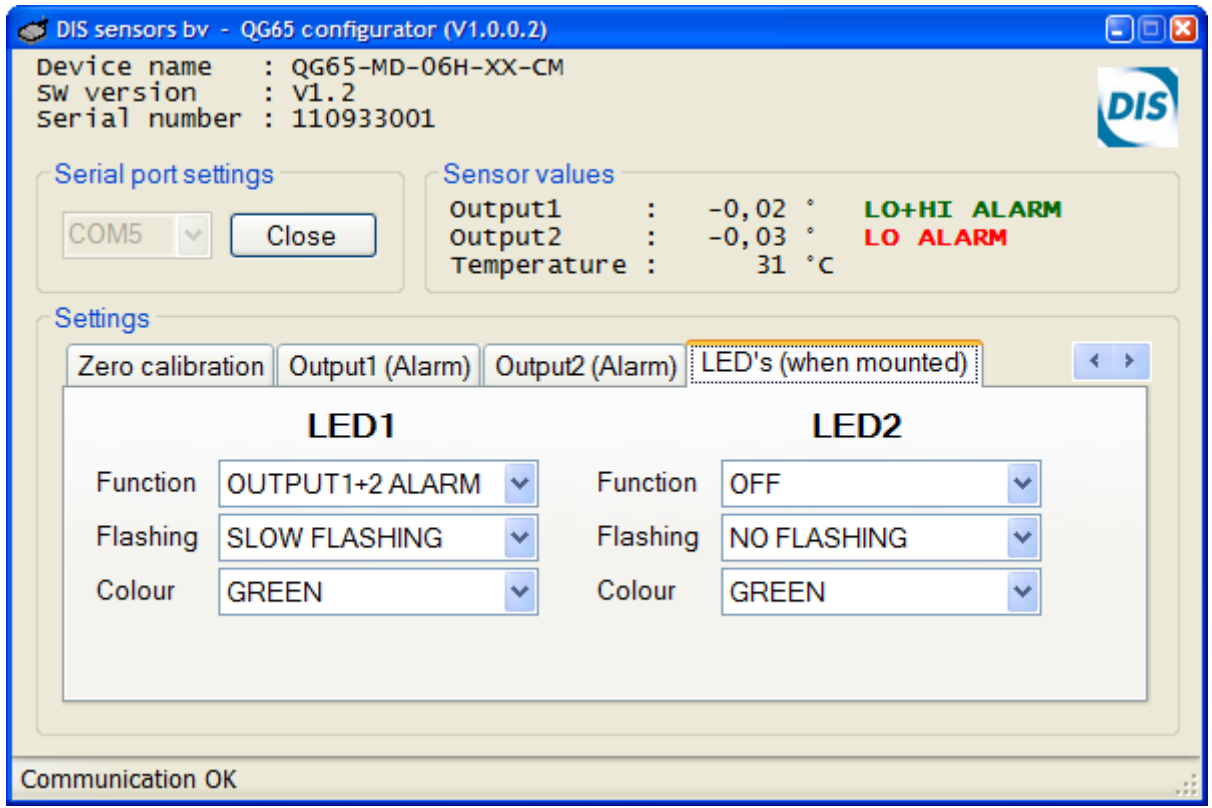

When the QG65 sensor is provided with LED's the behaviour of the LED's can be changed with the settings on this tab page. When no LED's are mounted this tab page can be ignored. When the sensor value is between limits the colour of the LED is steady GREEN. When an alarm condition is reached the LED can change colour and/or start flashing. LED1 is the LED next to the connector. LED2 is the LED opposite to the connector.

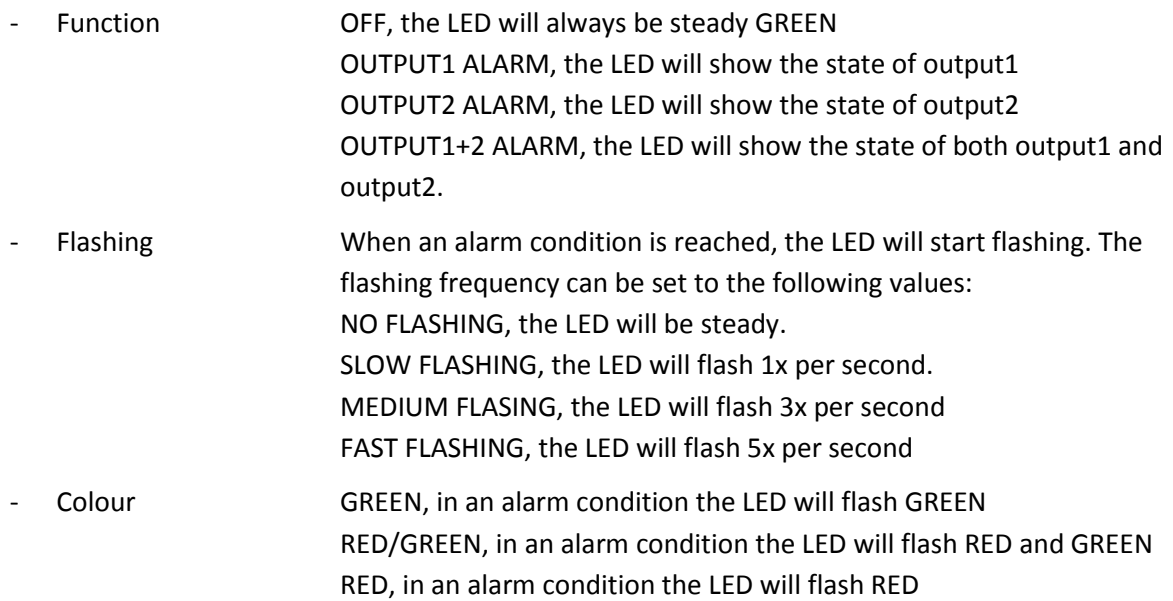

## <span id="page-12-0"></span>**4. Specification**

Supported Operating Systems: Windows NT, Windows XP, Windows Vista and Windows 7.

To use the *QG65 configurator* utility at least one free serial port (COM) is needed. If a serial port is not available, an USB-to-serial converter can be used.

The *QG65 configurator* is a MS-Windows application written in C# with Microsoft Visual Studio 2008. The *.NET framework 3.5* has to be installed. The installer will check if the correct *.NET framework* is installed. It will download and install a newer version of the *.NET framework* if necessary.

### Connection diagram:

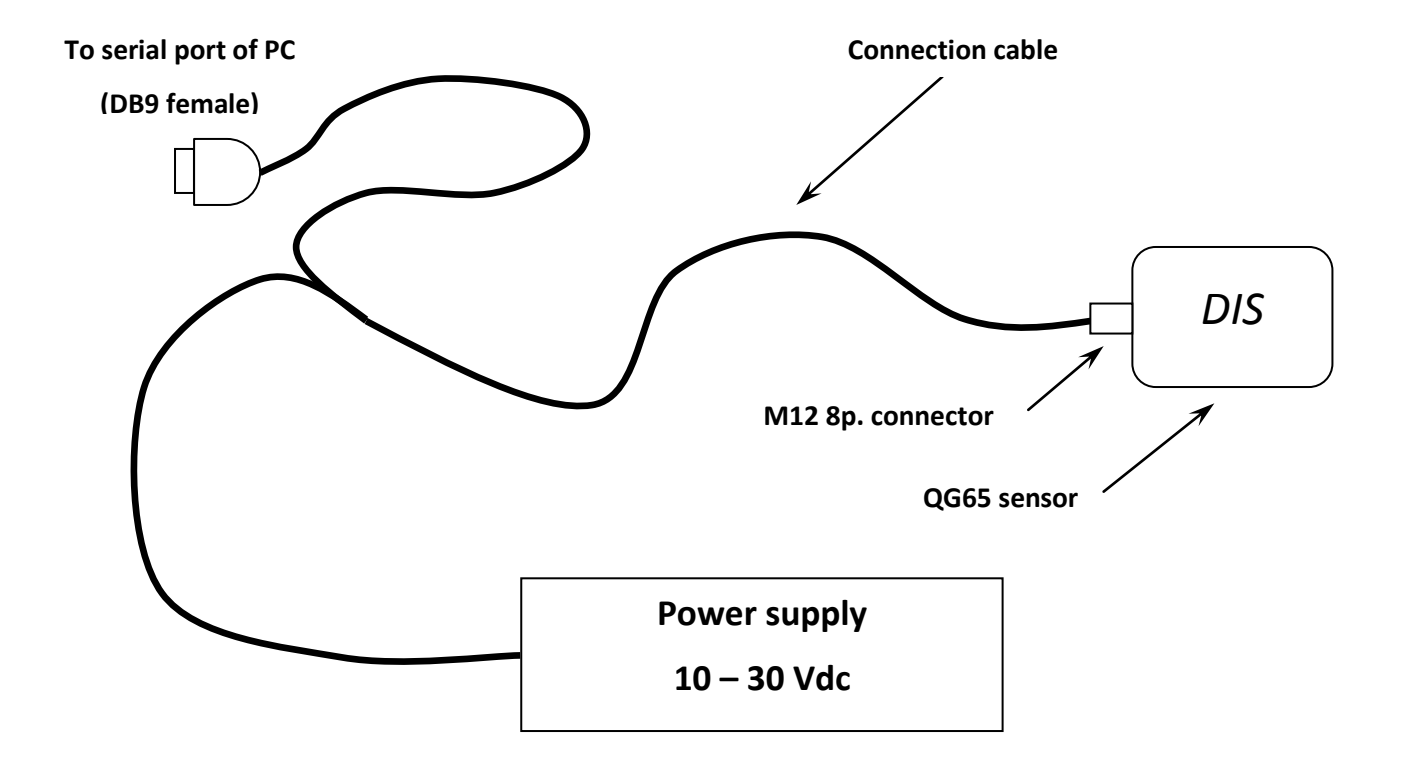